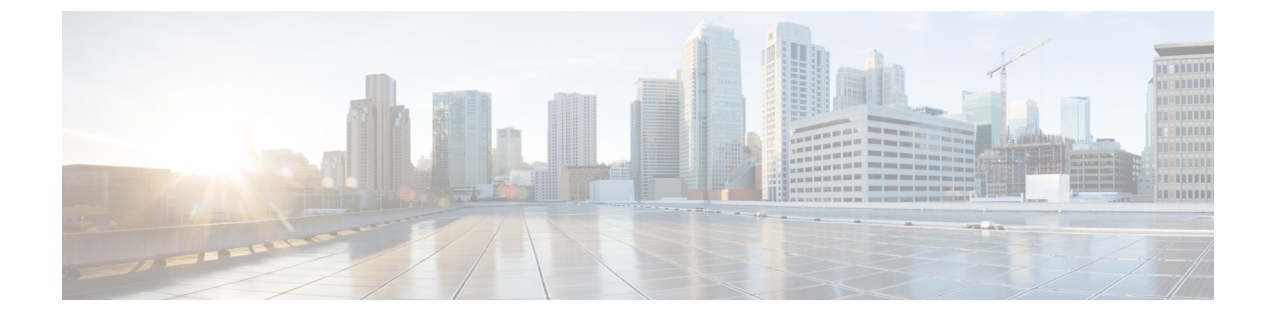

# **Cisco Unified Communications** セルフケア ポータルについて

- セルフケアポータルの概要 (1 ページ)
- セルフケアポータルのインターフェイス (1 ページ)
- 会社の電話機および追加の電話機 (2 ページ)
- セルフケアポータルのボタンとアイコン (3 ページ)

### セルフケアポータルの概要

このドキュメントでは、Unified Communications セルフケアポータルで、使用する電話機の機 能および設定のカスタマイズおよび構成を行う方法について説明します。電話設定(短縮ダイ ヤル番号、呼出音設定、ボイスメール通知、通話履歴、通話転送、電話連絡先など)をセルフ ケアポータルで管理することができます。

セルフケアポータルへのアクセスおよびログイン資格情報の提供は、ネットワーク管理者が管 理します。ユーザーが設定できるのは、使用する電話機でサポートされる機能、または管理者 によって利用可能とされた機能のみです。 たとえば、使用する電話機が、着信拒否機能をサ ポートしていない場合、着信拒否機能は、セルフケアポータルに提示されません。

### セルフケアポータルのインターフェイス

セルフケアポータルは、ウェブベースのグラフィカル ユーザー インターフェイス(GUI)で す。 ホームページには、電話機、ボイスメール、IM と在席状況、一般設定、ダウンロード、 の5つのタブがあります。これらのタブを使用して、電話機の機能を設定およびカスタマイズ を行います。

下の図は、セルフケアポータルのホームページです。

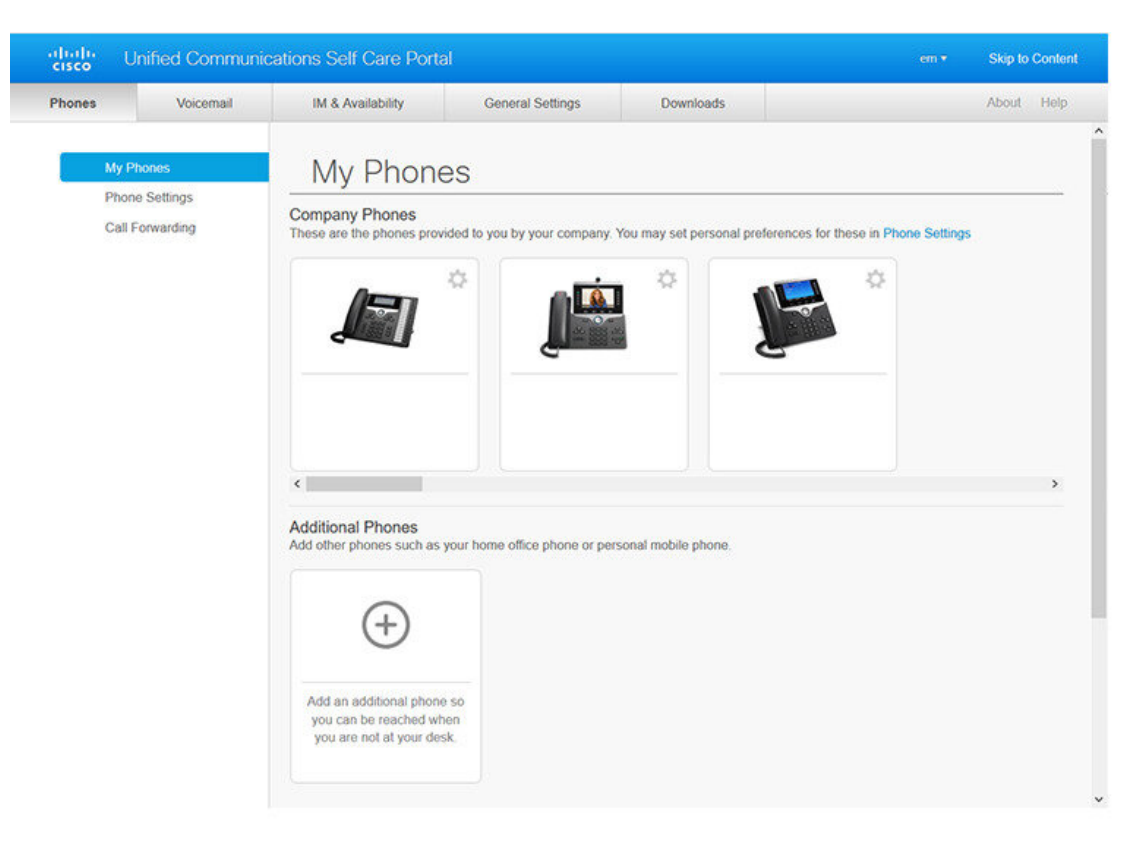

#### 図 **<sup>1</sup> :** セルフケア ポータル インターフェイス

#### 各タブで提供される機能の一覧:

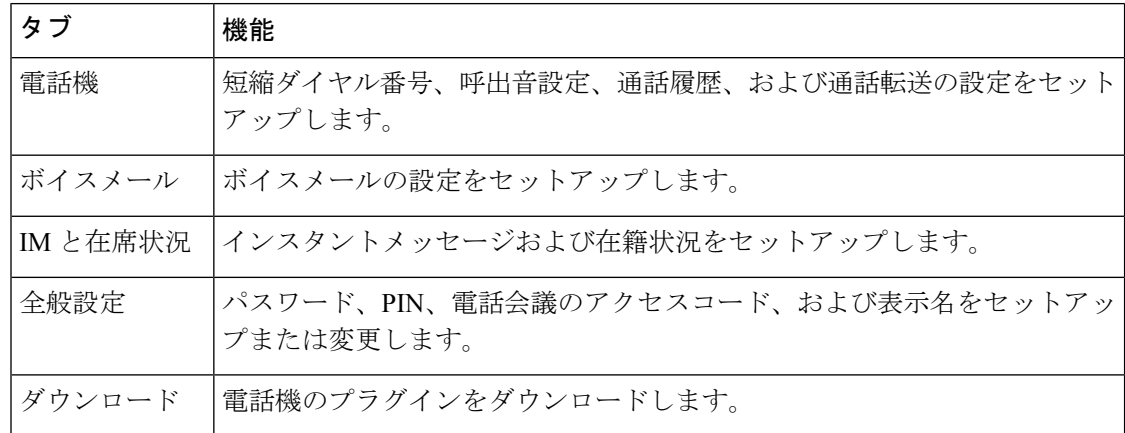

## 会社の電話機および追加の電話機

セルフケアポータルに追加できる電話機には2種類のタイプがあります。それらの機能は次の とおりです。

- 社内電話:会社に提供されたCisco IP電話。機能を設定して、使い勝手を改善することが できます。
- 追加の電話:個人の電話機または携帯電話。上記の電話機をセルフケアポータルに追加し て、仕事の電話の処理に利用することができます。登録した電話機の機能を設定すること はできません。

セルフケアポータルでこれらの電話機を表示するには、**Unified Communications** セルフケア ポータル> 使用する電話機(**My Phones**)に移動します。

## セルフケアポータルのボタンとアイコン

セルフケアポータルには、電話設定を追加、変更、または削除するためのボタンおよびアイコ ンが提供されています。

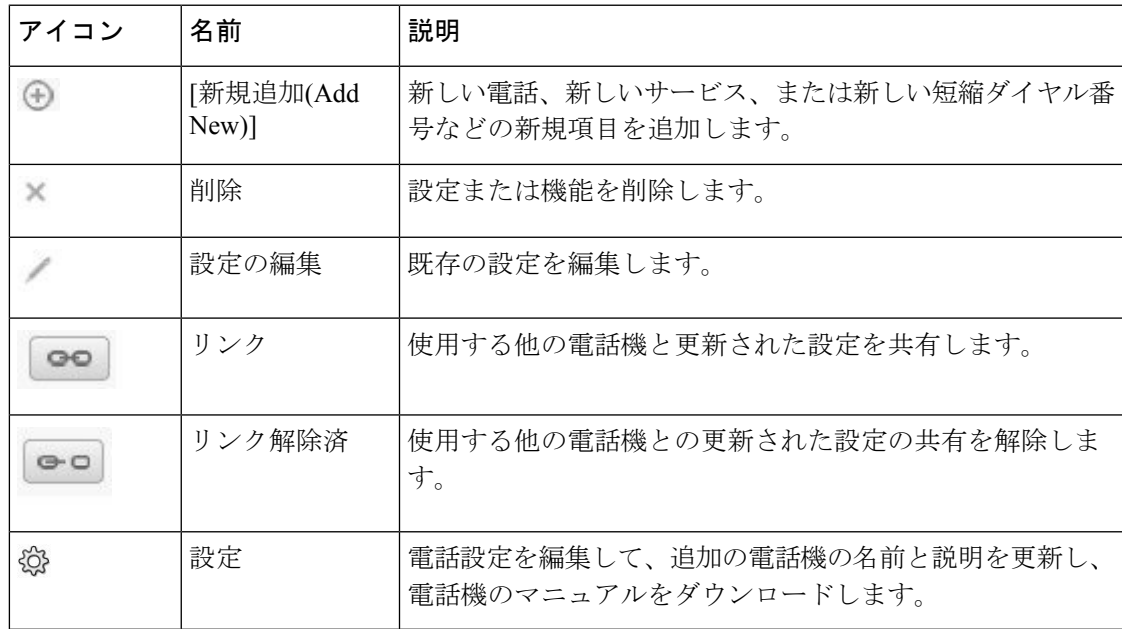

I

翻訳について

このドキュメントは、米国シスコ発行ドキュメントの参考和訳です。リンク情報につきましては 、日本語版掲載時点で、英語版にアップデートがあり、リンク先のページが移動/変更されている 場合がありますことをご了承ください。あくまでも参考和訳となりますので、正式な内容につい ては米国サイトのドキュメントを参照ください。